**[李渊](https://zhiliao.h3c.com/User/other/0)** 2008-03-14 发表

## **H3C万兆核心路由器SR8800 BFD for VRRP (监控master)配置举例**

## **1 组网需求**

l Master出现故障时,只能依赖于Backup设置的超时时间来判断是否应该抢占 ,切换时间一般在3秒~4秒之间,无法达到秒级以下的切换速度。

l VRRP必须依赖一种可靠的链路检测机制来探测Master的当前状态。Backup 上的探测协议快速检测Master的运行状态,当Master状态出现故障时,Backup能够立 即抢占成为Master, 切换时间在100ms以内。

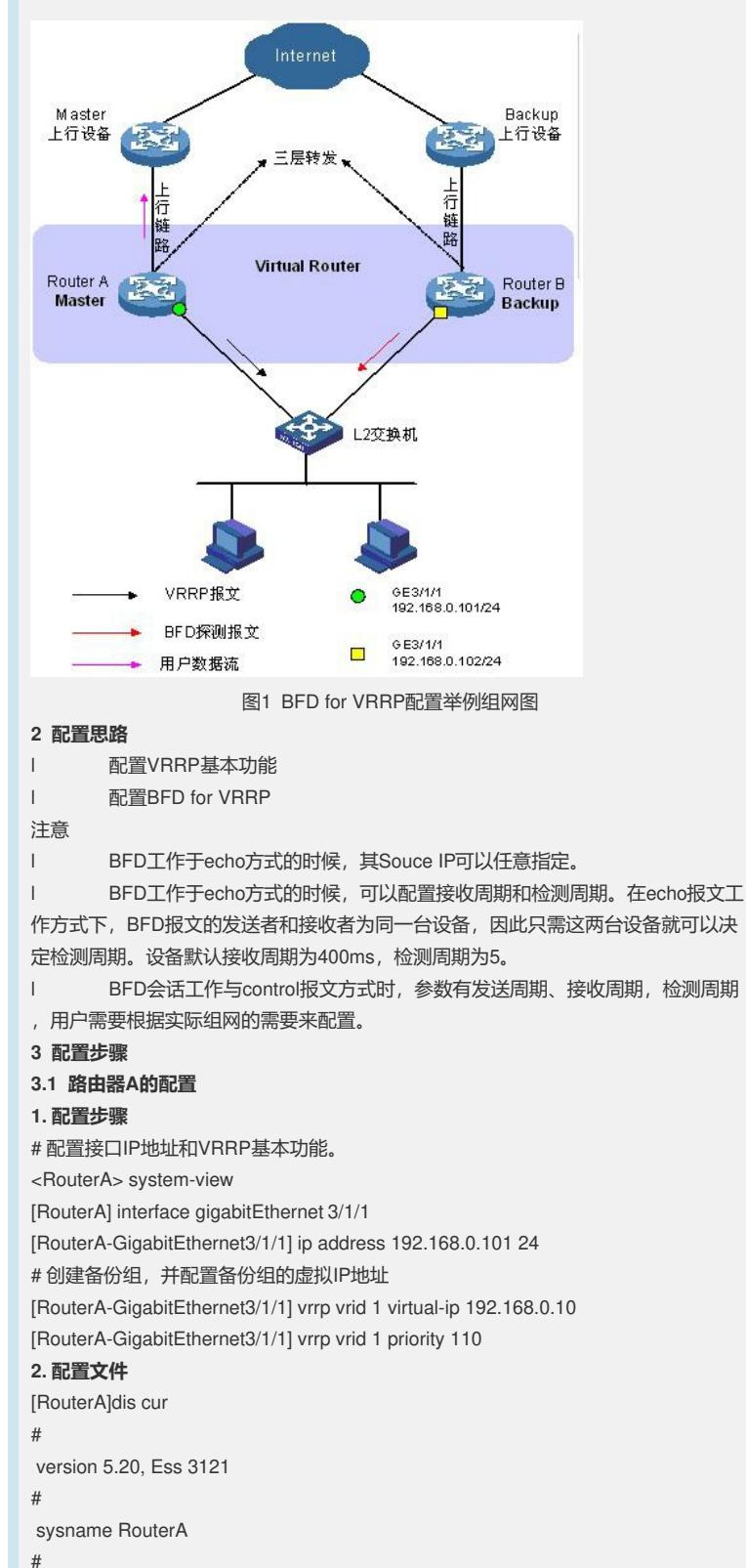

password-control login-attempt 3 exceed lock-time 120 # domain default enable system # ipv6 # telnet server enable # xbar load-single # vlan 1 # domain system access-limit disable state active idle-cut disable self-service-url disable # interface NULL0 # interface GigabitEthernet3/1/1 port link-mode route ip address 192.168.0.101 255.255.255.0 vrrp vrid 1 virtual-ip 192.168.0.10 vrrp vrid 1 priority 110 # interface GigabitEthernet3/1/5 port link-mode route shutdown # interface GigabitEthernet3/1/2 port link-mode route shutdown # interface GigabitEthernet3/1/8 port link-mode route # interface GigabitEthernet3/1/9 port link-mode route # interface GigabitEthernet3/1/10 port link-mode route shutdown # interface GigabitEthernet3/1/3 port link-mode bridge # interface GigabitEthernet3/1/4 port link-mode bridge # interface GigabitEthernet3/1/6 port link-mode bridge # interface GigabitEthernet3/1/7 port link-mode bridge # interface M-Ethernet4/0/0 ip address 191.1.1.231 255.255.255.0 # user-interface con 0 idle-timeout 0 0 user-interface aux 0 authentication-mode none

user privilege level 3

idle-timeout 0 0 user-interface vty 0 4 authentication-mode none user privilege level 3 idle-timeout 0 0 # return **3.2 路由器B的配置 1. 配置步骤** # 配置BFD echo报文方式的Souce IP, IP地址可以任意指定, 不需要与实际接口地址 对应。 <RouterB> system-view [RouterB] bfd session init-mode active [RouterB] bfd echo-source-ip 10.10.10.10 [RouterB] interface GigabitEthernet 3/1/1 [RouterB-GigabitEthernet3/1/1] ip address 192.168.0.102 24 # 配置接口接收BFD echo报文的最小时间间隔。 [RouterB-GigabitEthernet3/1/1] bfd min-echo-receive-interval 10 [RouterB-GigabitEthernet3/1/1] bfd detect-multiplier 3 [RouterB-GigabitEthernet3/1/1] quit # 配置Track对象 [RouterB] track 1 bfd echo interface GigabitEthernet3/1/1 remote ip 192.168.0.101 lo cal ip 192.168.0.102 [RouterB] interface GigabitEthernet 3/1/1 # 创建备份组,并配置备份组的虚拟IP地址 [RouterB-GigabitEthernet3/1/1] vrrp vrid 1 virtual-ip 192.168.0.10 [RouterB-GigabitEthernet3/1/1] vrrp vrid 1 track 1 switchover **2. 配置文件** [RouterB]dis cur # version 5.20, Ess 3121 # sysname RouterB # password-control login-attempt 3 exceed lock-time 120 # domain default enable system # ipv6 # telnet server enable # xbar load-single # bfd echo-source-ip 10.10.10.10 # vlan 1 # domain system access-limit disable state active idle-cut disable self-service-url disable # interface NULL0 # interface GigabitEthernet3/1/1 port link-mode route ip address 192.168.0.102 255.255.255.0 bfd min-echo-receive-interval 10 bfd detect-multiplier 3 vrrp vrid 1 virtual-ip 192.168.0.10 vrrp vrid 1 track 1 switchover

# interface GigabitEthernet3/1/3 port link-mode route # interface GigabitEthernet3/1/4 port link-mode route # interface GigabitEthernet3/1/6 port link-mode route # interface GigabitEthernet3/1/7 port link-mode route # interface GigabitEthernet3/1/8 port link-mode route # interface GigabitEthernet3/1/9 port link-mode route # interface GigabitEthernet3/1/10 port link-mode route shutdown # interface GigabitEthernet3/1/2 port link-mode bridge # interface GigabitEthernet3/1/5 port link-mode bridge # interface M-Ethernet4/0/0 ip address 191.1.1.232 255.255.255.0 ospf trans-delay 23 # track 1 bfd echo interface GigabitEthernet3/1/1 remote ip 192.168.0.101 local ip 192. 168.0.102 # user-interface con 0 idle-timeout 0 0 user-interface aux 0 authentication-mode none user privilege level 3 idle-timeout 0 0 user-interface vty 0 4 authentication-mode none user privilege level 3 idle-timeout 0 0 # return **3.3 验证结果** 可通过以下方式验证上述配置: # 显示Router A上备份组1的详细信息 <RouterA> display vrrp verbose IPv4 Standby Information: Run Method : REAL-MAC Virtual IP Ping : Enable Interface : GigabitEthernet3/1/1 VRID : 1 Adver. Timer : 1 Admin Status : UP State : Master Config Pri : 110 Run Pri : 110 Preempt Mode : YES Delay Time : 0 Auth Type : NONE Virtual IP : 192.168.0.10

Master IP : 192.168.0.101

# 显示Router B上备份组1的详细信息 <RouterB> display vrrp verbose IPv4 Standby Information: Run Method : REAL-MAC Virtual IP Ping : Enable Interface : GigabitEthernet3/1/1 VRID : 1 Adver. Timer : 1 Admin Status : UP State : Backup Config Pri : 100 Run Pri : 100 Preempt Mode : YES Delay Time : 0 Auth Type : NONE Track Object : 1 Switchover Virtual IP : 192.168.0.10 Master IP : 192.168.0.101 以上显示信息表示在备份组1中Router A为Master路由器, Router B为Backup路由器 。当Router A出现故障时,通过**display vrrp**命令查看备份组的信息。 # 显示Router B上备份组1的详细信息。 <RouterB> display vrrp verbose IPv4 Standby Information: Run Method : REAL-MAC Virtual IP Ping : Enable Interface : GigabitEthernet3/1/1 VRID : 1 Adver. Timer : 1 Admin Status : UP State : Master Config Pri : 100 Run Pri : 100 Preempt Mode : YES Delay Time : 0 Auth Type : NONE Track Object : 1 Switchover Virtual IP : 192.168.0.10 Virtual MAC : 0000-5e00-0101 Master IP : 192.168.0.102 # 显示Router B上Track对象的详细信息 <RouterB> display track 1 Track ID: 1 Status: Negative Reference Object: BFD Session: Packet type: Echo Interface : GigabitEthernet3/1/1 Remote IP : 192.168.0.101 Local IP : 192.168.0.102